## **Toolbar-Funktionen**

Toolbars finden sich in allen Fenstern, wo Daten erfasst und bearbeitet werden. Die Funktion ist jeweils gleich:

**x** Das "Pluszeichen" steht für 'neuen Datensatz erzeugen'. Das selbe Ergebnis erhalten Sie mittels ALT + N (n wie neu).

 Das "Blatt Papier mit Stift" steht für 'einen bestehenden Datensatz editieren' also ändern. Die Tastenkombination ALT +E (**e** wie editieren) hat die gleiche Wirkung.

Das "Minuszeichen" steht für 'bestehenden Datensatz löschen'. Mit ALT + L (I wie löschen) erreicht man das Gleiche.

**x** Das "Druckersymbol" in einer Toolbar steht für die Möglichkeit, ein themenbezogenes Formular bzw. einen Brief zu erstellen. Das selbe

Menü öffnet sich mittels ALT + B (b wie Brief). Über Einträge [in zugehörige INI-Dateien](https://www.thera-pi-software.de/dokuwiki/doku.php?id=installation:ini:xx_welche_ini_ist_es) **Kannen Konnen können hier** eigene Formulare eingebunden werden.

 Anklicken des Das Disketten-Symbols speichert den aktuellen Datensatz. Die zugehörige Tastenkombination lautet ALT +Shift (**s** wie speichern).

**×** Bricht die jeweilige Bearbeitung ohne Speicherung der Änderungen ab. Alternativ kann ALT +A (a wie Abbruch) oder ESC Verwendung finden.

Unter [aktuelle Rezepte](https://www.thera-pi-software.de/dokuwiki/doku.php?id=rezept:aktuelle_rezepte) im Patientenfenster: Erstellen eines Arztberichtes.

**x** In den Behandlungsterminen des ausgewählten Rezeptes: Sortiert die Termine nach Datum.

 Werkzeuge zum jeweiligen Datensatz. Enthält genau die Kontext-Funktionen, die man jeweils benötigt, in einem kleinen Untermenü. Über eine INI-Datei lässt sich i. d. R. das **[Verhalten des Werkzeug-Menüs](https://www.thera-pi-software.de/dokuwiki/doku.php?id=entwickler:ini:bedienung.ini)** beeinflussen.

From: <https://www.thera-pi-software.de/dokuwiki/>- **Thera-π Wiki**

Permanent link: **<https://www.thera-pi-software.de/dokuwiki/doku.php?id=bedienung:toolbar&rev=1674394192>**

Last update: **2023/01/22 14:29**

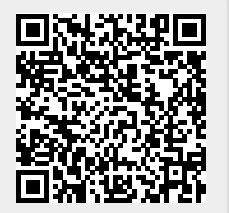